# УДК 004

ż

## **Эмуляция RFID меток с использованием микроконтроллеров семейства Arduino**

*Болтовский Гавриил Александрович Приамурский государственный университет им. Шолом-Алейхема Студент*

#### **Аннотация**

Целью данной статьи является создание устройства, позволяющего эмулировать различные RFID метки, работающие на частоте 125 кГц. Для этого был создан специальный модуль, позволяющий передавать сигнал на необходимой частоте, а также устройство для его тестирования. Результатом исследования станет готовое устройство с подробным описанием принципов его построения.

**Ключевые слова:** RFID, arduino, встроенная разработка

## **Emulation of RFID tags using Arduino family microcontrollers**

*Boltovskiy Gavriil Aleksandrivich Sholom-Aleichem Priamursky State University Student*

## **Abstract**

The purpose of this article is to create a device that allows you to emulate various RFID tags operating at a frequency of 125 kHz. For this purpose, a special module was created that allows transmitting a signal at this frequency, as well as a device for testing it. The result of the study will be a ready-made device with a detailed description of the principles of its construction.

**Keywords:** RFID, arduino, embedded development

## **1. Введение**

## **1.1 Актуальность исследования**

Эмуляция RFID меток – это процесс, при котором одно устройство имитирует поведение другого устройства в системе, что может быть использовано для различных целей, таких как тестирование, анализ, взлом или создание новых функций. Для эмуляции RFID может быть использован микроконтроллер семейства Arduino, который позволит генерировать и передавать радиосигналы, соответствующие протоколам и стандартам RFID.

Это способствует изучению основ технологии RFID, ее принципов работы, протоколов и стандартов. Позволяет лучше понять возможности и ограничения технологии, а также развить навыки анализа и тестирования систем RFID и обучаться различным алгоритмам, связанным с RFID, таким как кодирование, декодирование, шифрование, аутентификация и т.д.

## **1.2 Обзор исследований**

С. В. Горельченко, рассмотрел принципы функционирования метода радиочастотной идентификации, каналы утечки информации, приводящие к нарушению конфиденциальности данных, хранящихся на RFID - метках и считывателях, а также средства, способные привести к выведению из строя систем радиочастотной идентификации[1]. Также можно использовать RFID метки для оптимизации работы предприятия, что в своих статьях описывают А. А. Мертинян [2] и А. И. Багиров [3]. Г. А. Боев описал процесс разработки электронного замка для лабораторного комплекса [4].

#### **1.3 Цель исследования**

Создать устройство, позволяющее эмулировать RFID метки, работающие на частоте 125 гигагерц.

#### **1.4 Постановка задачи**

На первом этапе разрабатывался модуль, посылающий сигнал. Затем было собрано само устройство. И конечной задачей являлось написание прошивки для работы.

#### **2. Методы и результаты исследования**

Для создания данного устройства необходим собственный модуль, позволяющий транслировать сигнал. Сборка данного модуля происходит по схеме. Схема и внешний вид модуля представлен на рисунке (рис. 1).

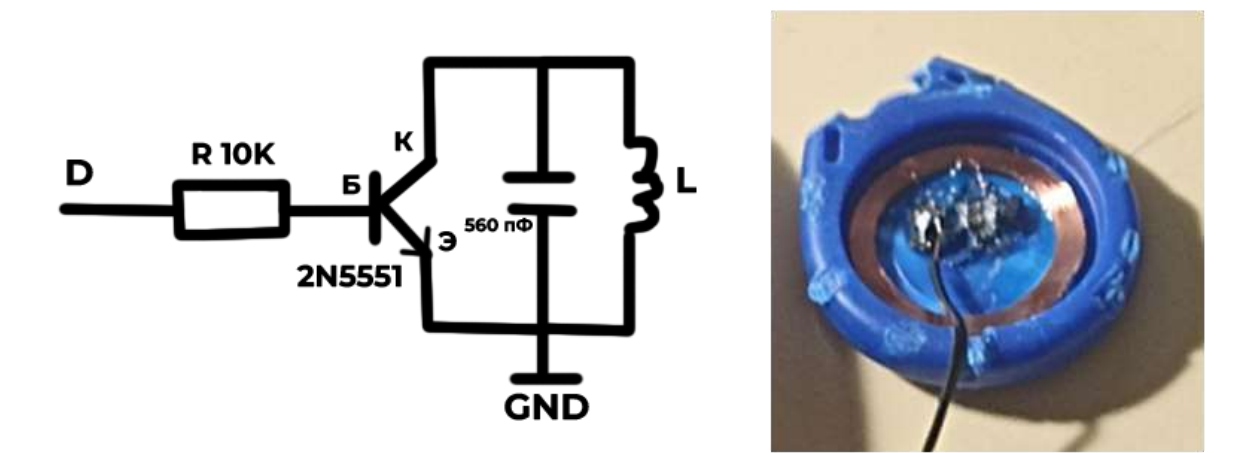

Рисунок 1 – Схема и внешний вид модуля

Для модуля требуется конденсатор ёмкостью 560 пикофарад и n-p-n транзистор. В реализации модуля, используется 2 конденсатора, подключённых параллельно, а также транзистор 2N5551. Для антенны используется брелок с другой RFID меткой, работающей на частоте 125 кГц. Сборка осуществлялась навесным монтажом. Полученный модуль имеет два выхода: земля и сигнальный контакт.

Для проверки работоспособности модуля можно использовать проверочную прошивку (рис. 2).

```
#define ANTENNA 2
 \overline{2}#define CARD ID 0x00000BDDCC
  3
 \ddot{\textbf{q}}volatile int bit_counter=0;
 \overline{5}volatile int byte counter=0;
         volatile int half=0;
 6
  ġ
 \mathbb{R}uint8 t data[8];
 i)
10Evoid data_card_ul() {
11
            uint64 t card id = (uint64 t) CARD ID;
\begin{array}{c} 11 \\ 12 \\ 13 \end{array}uint64 t data card_ul = (uint64 t) 0x1FFF; //first 9 bit as 1
            int32 t i;14uint8 t tmp nybble;
15uint8 t column parity bits = 0;
         for (i = 9; i > 0; i--) ( //5 bytes = 10 nybbles
16
                tmp_nybble = \{\text{uint8_t}\} (0x0f & (card id >> i*4));<br>data_card_ul = \{\text{data}\} card_ul << 4) | tmp_nybble;
\frac{17}{18}data_card u1 = (data_card u1 << 1) | ((tmp_nybble >> 3 & 0x01) ^ (tmp_nybble >> 2 & 0x01) ^\<br>(tmp_nybble >> 1 & 0x01) ^ (tmp_nybble & 0x01));
rac{19}{20}\overline{21}column parity bits *= tmp nybble;
\frac{22}{23}\rightarrowdata_card_ul = (data_card_ul << 0) | column_parity_bits;
\frac{1}{24}data card ul = (data card ul << 1); //1 stop bit = 0
\frac{25}{26}for (i = 0; i < 0; i++) (
                data[i] = (uint8 t) (OxFF & (data card ul >> (7 - i) * 8));
rac{27}{20}\lambda\mathbb{L}_12\frac{1}{7}Evoid setupTimer1() {
30
31
           noInterrupts(); // Clear registers
32
             TCCRIA = 0\overline{33}TCCRIB = 0\label{eq:norm} \text{TCNT1 = 0:}\existsOCRIA = 0095;
35
36
            TCCR1B | (1 << CS10);
            TIMSKI |= (1 << OCIEIA);
31
38interrupts();
        Шı
3940
41
       Evoid setup () {
42pinMode(ANTENNA, OUTPUT) ;
43data_card_ul();
\lesssim \lesssimsetupTimer1();
       ╹╘╕
45
46
       \begin{bmatrix} \nabla \nabla \cdot \mathbf{1} & \nabla \cdot \mathbf{1} \\
\mathbf{1} & \nabla \cdot \mathbf{1} \\
\mathbf{1} & \nabla \cdot \mathbf{1} \\
\mathbf{1} & \nabla \cdot \mathbf{1} \\
\mathbf{1} & \nabla \cdot \mathbf{1} \\
\mathbf{1} & \nabla \cdot \mathbf{1} \\
\mathbf{1} & \nabla \cdot \mathbf{1} \\
\mathbf{1} & \nabla \cdot \mathbf{1} \\
\mathbf{1} & \nabla \cdot \mathbf{1} \\
\mathbf{1} & \nabla \cdot \mathbf{1} \\
\mathbf{47
484950
       TISR (TIMER1_COMPA_vect) {
51TCNT1 = 0;52if (((data[byte_counter] << bit_counter) 40x80) == 0x00) {
rac{5}{6}if (half==0) digitalWrite(ANTENNA, LOW);
                      if (half==1) digitalWrite(ANTENNA, HIGH);
55Þ
56else (
                      if (half==0) digital Write (ANTENNA, HIGH);<br>if (half==1) digital Write (ANTENNA, LOW);
57
Sü
59
                \rightarrow60
61
                half++;
62if (half==2) {
63
                      half-1:
64
                      bit_counter++;
65if (bit counter==8) {
\delta\deltabit counter-0;
67byte counter=(byte counter+1)%8;
6B
                      \rightarrow69
                \overline{\phantom{a}}\mathbb{H}70
```
Рисунок 2 – Тестовая прошивка

В тестовой прошивке указывается код эмулируемой RFID метки в шестнадцатеричном формате (вторая строка). Считать код можно при помощи модуля RDM6300. Схема подключения модуля приведена на рисунке (рис. 3).

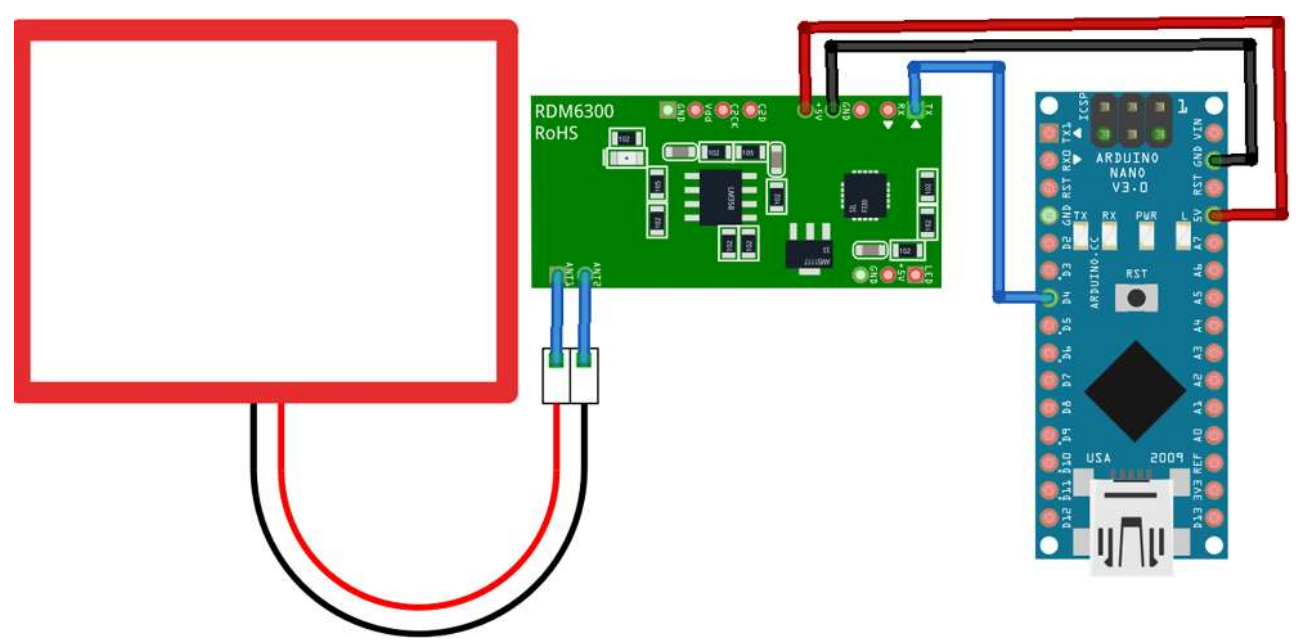

Рисунок 3 – Схема подключения модуля RDM6300

Собранное устройство с подключённым модулем RDM600 прошивается прошивкой, которую можно найти в GitHub репозитории [5].

Прошивка работает следующим образом: в зону действия антенны считывателя подносится RFID метка, а в мониторе порта появляется соответствующий ей код в шестнадцатеричном формате.

На данном этапе становится возможным оценка работоспособности модуля, а также дальности его действия.

Убедившись в работоспособности модуля, можно приступать к сборке устройства. Финальная версия эмулятора должна содержать элементы управления, источник питания, дисплей.

В качестве элементов управления выбраны стоп-кнопки. Источник питания собран из модуля зарядки TP40561A и аккумулятора, выдающего напряжение 4,7 вольт. В проекте используется OLED дисплей разрешением 128x64 пикселей. Схема собранного устройства и его внешний вид представлен на рисунке (рис. 4).

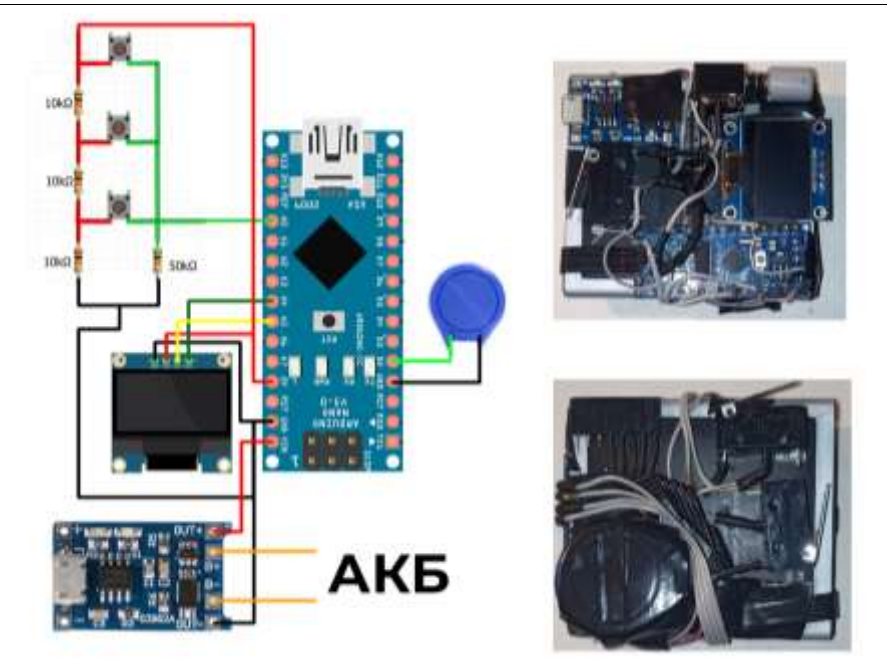

Рисунок 4 – Схема и внешний вид устройства

После сборки устройства для него необходимо написать прошивку. В проекте используются библиотеки EncButton [6], AnalogKey, для обработки нажатий на клавиши и библиотека U8glib [7] для работы с OLED дисплеем.

В начале прошивки (рис. 5) указываются значения для каждой кнопки, их можно получить через функцию analogRead(). Инициализируется дисплей, а также прописываются коды для каждой эмулируемой RFID метки (cardIDs). В массиве menuItems указываются названия для каждой опции в меню.

| 1               | finclude <encbutton.h></encbutton.h>                     |
|-----------------|----------------------------------------------------------|
| 2               | EncButton <eb btn="" tick,="" virt=""> UP BTN:</eb>      |
| 3               | EncButton <eb btn="" tick,="" virt=""> SELECT BTN;</eb>  |
|                 | EncButton <eb btn="" tick,="" virt=""> DOWN BTN;</eb>    |
| UI A            |                                                          |
|                 |                                                          |
| $\frac{6}{2}$   | #include <analogkey.h></analogkey.h>                     |
| ۰               | $Hint16 t sigs[1] = 0$                                   |
| ×               | 1 1021 601 299                                           |
| 10              | N 923                                                    |
| 11              |                                                          |
|                 | 12 // указываем пин, количество инопок и массив вначений |
| 13              | AnalogKey <a0, 3,="" sigs=""> keys;</a0,>                |
| 34 1            | // инициализируем антеку                                 |
| $13 -$          | #define ANTENNA 2                                        |
| 16              |                                                          |
| 17              | // всё что масается ключей                               |
| 18              | $E$ uint32 t cardIDs $I$ 1 = (                           |
| 19              | 080000000000                                             |
| $20 -$          | 0x0000000000                                             |
| 21.             | 0x0000000000.                                            |
| 22              | 0x0000000000                                             |
| 23              | 0x9000000000                                             |
| 24.             | 0x0000000000                                             |
| 25 <sub>1</sub> | $-0x0000000000$                                          |
| 26              | 0x0000000000,                                            |
| 23              | Ox0060060006.                                            |
| 28              | $-0.000000000000$                                        |
| 29              | 0x0000000000                                             |
| 30              | 0x0000000000                                             |
| $\Sigma$        | - 020000000000                                           |
| 32              | $\rightarrow$                                            |
| 33              | volatile int bit counter=0;                              |
| 34              | volatile int byte counter.);                             |
| 35              | volatile int half=1;                                     |
| 36              |                                                          |
| 37              | uint8 t data[8])                                         |

Рисунок 5 – Код прошивки

Функции DrawMenu() и draw() (рис.6) отвечают за отрисовку меню на дисплей и выбор нужной опции.

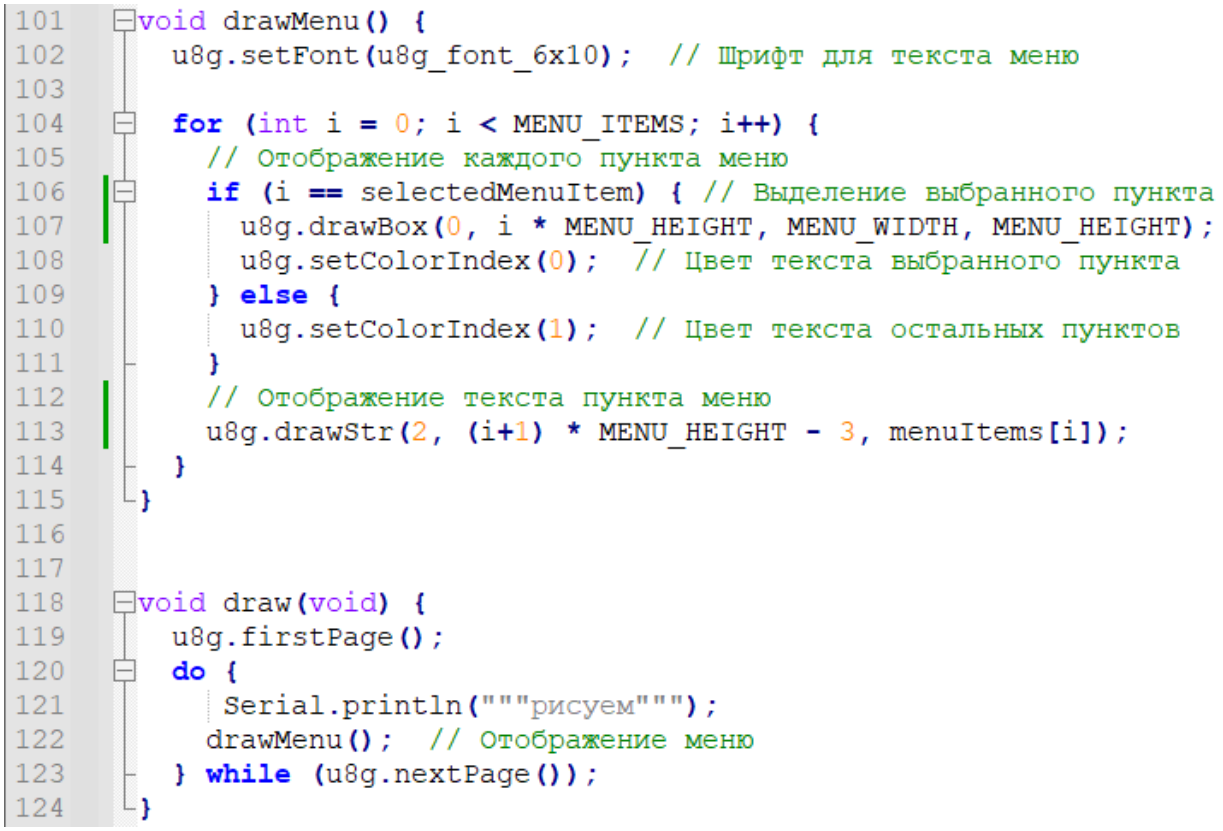

Рисунок 6 – Функции DrawMenu() и draw()

В блоке setup() происходит вызов функции draw() для отрисовки дисплея (рис. 7), поворачивается дисплей, а так же инициализируется антенна.

```
127
     \Boxvoid setup() {
128
         u8g.setRot270(); // переворачиваем дисплей как нам нужно
129draw(); // отрисовываем первый раз, чтобы небыло артифактов
130
         Serial.begin(9600);
     Т
131pinMode (ANTENNA, OUTPUT) ; // определяем антенну
132— ∟}
133
```
Рисунок 7 – Блок setup() прошивки

В блоке loop() (рис. 8) происходит опрос кнопок, отвечающих за перемещение по меню, а при нажатии на кнопку SELECT, происходит вызов функции data\_card\_ul() с кодом, который соответствует выбранной опции меню.

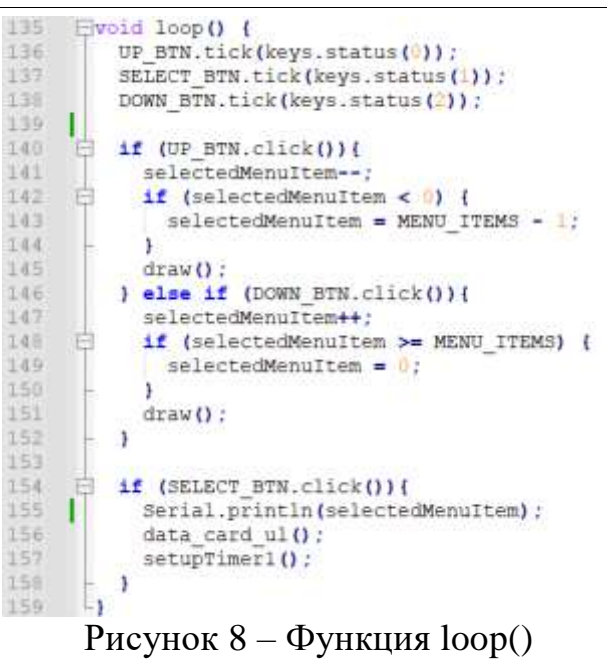

Проверить работоспособность устройства можно с помощью модуля RDM6300. Схемы всех собранных устройств и прошивок для них можно найти в репозитории проекта [8].

# **3. Выводы**

Таким образом, было создано устройство, позволяющее эмулировать RFID метки, работающие на частоте 125 кГц.

## **Библиографический список**

- 1. Горельченко, С. В. Исследование технологии радиочастотной идентификации, технологии RFID и анализ системы безопасности RFID // Научно-исследовательский центр "Вектор развития". 2021. № 2. С. 347-353.
- 2. Мертинян, А. А. использование RFID меток для оптимизации работы предприятия // Научный электронный журнал Меридиан. 2019. № 15(33). С. 105-107.
- 3. Багиров, А. И. RFID-технология автоматизации склада // Научный журнал. 2020. № 5(50). С. 10-13.
- 4. Боев, Г. А. Разработка электронного замка для лабораторного комплекса // Modern Science. 2019. № 9-1. С. 247-250.
- 5. Github [Электронный ресурс]. URL: https://github.com/arduino12/rdm6300 (дата обращения: 4.07.2023)
- 6. Github [Электронный ресурс]. URL: https://github.com/GyverLibs/EncButton (дата обращения: 4.07.2023)
- 7. Github [Электронный ресурс]. URL: https://github.com/olikraus/u8glib (дата обращения: 4.07.2023)
- 8. Github [Электронный ресурс]. URL: https://github.com/Gavriilbolt/Ardurobo/tree/master/RFIDemu (дата обращения: 4.07.2023)